## **Bajapro System**

Bajapro Web Application – Basic Java Programming

## **Introduce**

Bajapro running two servers simultaneously

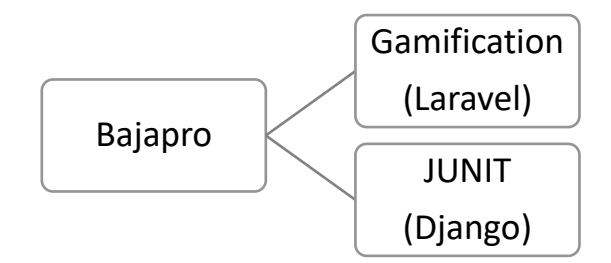

1. Gamification

Running on laravel for interface media learning basic java programming, including user for student and admin. All course media content, exercise or practice and quiz will be runnin on this gamification.

2. Junit

JUnit section will process all of exercise or practice code program using JUnit automation to check the code using Django framework and python as a language for Backend.

Exercise or practice code on Gamification send string to JUnit Section

JUnit section receive string and process the code, return point to Gamification and show result

Gamification receive point from JUnit Section to process point as a Gamification Component

## **Requirement**

Laravel Framework for Gamification

- Laravel Framework 9
- PHP 8.0.19
- APACHE server
- MySQL Database

Django Framework for JUnit

- $\bullet$  Django 4.0.5
- $\bullet$  Python 3.9.5
- JUnit 4.13.2
- Hamcrest

## **Installation on Local Desktop**

If the application needs that some Environment Variables or Library to be set, please specify all the variables and libraries to be checked and the value to which they should correspond. In case of discrepancy, please detail what actions should be undertaken by integrators, in order to prevent errors, failures during install and running program.

```
Hamcrest-core-1.3.jar folder is set to "/<onlinecompiler/java_files/lib/>"
```
**Junit-4.13.2.jar** folder is set to *"/<onlinecompiler/java\_files/lib/>"*

Configuration files are also a key element for the correct functioning of an application, and can be useful to mention the key conf files that must be present and mandatory information that must be checked, and their respective location.

Make sure mysql database and all directory of application is installed.

Running Django Framework using Virtual Environment use this command:

onlinecompiler>venv\Scripts\activate

Virtual environment will be activate on command prompt if look like this:

(venv) onlinecompiler>

And run the python:

(venv) onlinecompiler>python manage.py runserver

it will serve on default port 8000.

Then run laravel on another port, this case using port  $= 8001$ 

gamification\_app>php artisan serve –-port=8001

it will be running two server simultaneously, laravel using port 8000 and junit django using port 8001. To access the web application use port 8000.